## **Deleting the Currently Displayed File**

Deletes the currently displayed file.

## **Caution :**

- 0 Deleted files cannot be restored.
- *1* Select the playback mode.

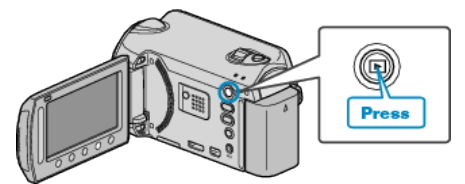

2 Select video or still image mode.

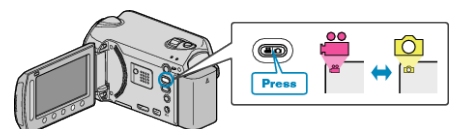

**3** Touch  $\textcircled{\tiny{\textcircled{\tiny{M}}}}$  to display the menu.

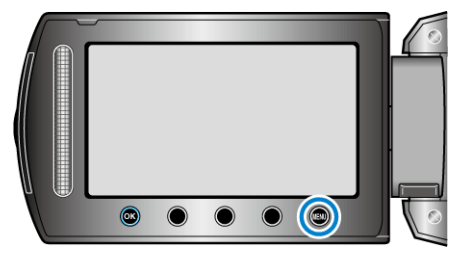

4 Select "DELETE" and touch  $\circledast$ .

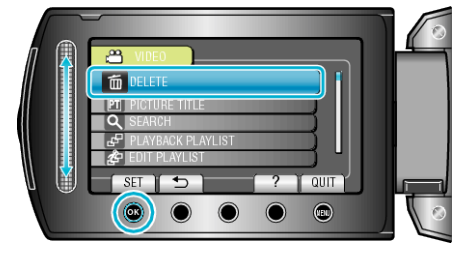

**5** Select "CURRENT" and touch  $\otimes$ .

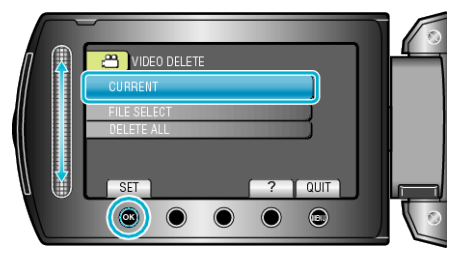

6 Check that it is the file to delete, select "YES" and touch  $\circledast$ .

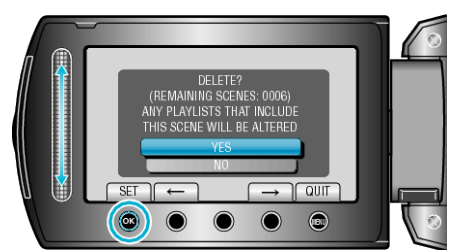

- 0 The file to delete appears on this screen.
- $\bullet$  Touch the operation buttons " $\leftarrow$ " / " $\rightarrow$ " to select the previous or next file.
- After deleting, touch  $@$ .

## **Memo :**

- 0 When files in a playlist are deleted, the playlist changes.
- 0 Files that are protected cannot be deleted. Release protection before deleting the file.